Useful Links:

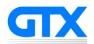

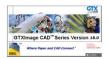

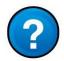

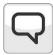

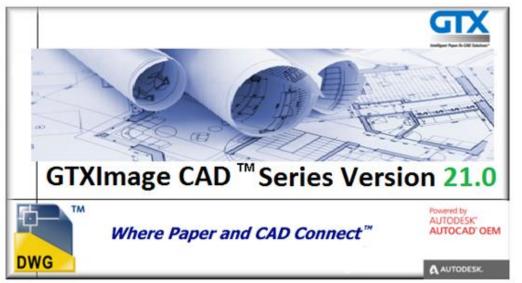

# GTXImage CAD Series Version 21.0

#### November 2017

This file contains changes made to **GTXImage CAD series Version 21.0** or its installation. This document is intended to supplement the Installation and User's Manual, not to replace it.

The GTXImage CAD Series V21.0 is built on the AutoCAD 2018 OEM engine & consists of two software products – GTXImage CAD & GTXImage CAD PLUS.

**GTXImage CAD** loads binary (black and white) and color raster images and allows image clean-up, restoration & comprehensive raster editing.

**GTXImage CAD PLUS** provides the same functionality as GTXImage CAD, with the added capability to convert binary raster into CAD vector entities (DWG/DXF) & text.

|                             |                   | Product Functionality |                 |                   |                        |                     |
|-----------------------------|-------------------|-----------------------|-----------------|-------------------|------------------------|---------------------|
| Product<br>Level            | Raster<br>Cleanup | Raster<br>Editing     | CAD<br>Drafting | R2V<br>Conversion | ICR Text<br>Conversion | Batch<br>Conversion |
| GTXImage CAD                | X                 | Х                     | Х               |                   |                        |                     |
| GTXImage<br>CAD <b>PLUS</b> | Х                 | Х                     | Х               | Х                 | Х                      | Х                   |

### **Documentation:**

An Adobe Acrobat® version of the entire user manual is available on the GTX Product DVD.

## **Supported Operating Systems:**

GTXImage CAD Series V21.0 runs on Windows 10<sup>TM</sup>, Windows 8/8.1<sup>TM</sup> & Windows 7<sup>TM</sup> (\*see following note). SETUP.EXE installs on all these operating systems. While GTXImage CAD may run on older Windows operating systems it is not supported or tested on older versions & upgrading to Windows 10, 8 or Windows 7 is recommended.

#### System Requirements:

Minimum requirements to run GTXImage CAD are outlined below.

| CPU         | Pentium 4 or AMD Athlon equivalent processor  |
|-------------|-----------------------------------------------|
|             | 1.6 GHz or higher with SSE2 technology        |
| Hard Drive  | 2 GB free hard disk space for installation    |
| Memory      | 2 Gb RAM (8Gb Recommended)                    |
| Display     | 1024 X 768 or better                          |
| Environment | Windows 10 (32 & 64 Bit), Windows 8/8.1 (32 & |
|             | 64 Bit) & Windows 7 (32 & 64 Bit)             |
| Display     | 1024 X 768 VGA with True Color                |

Manipulating raster images is very RAM-intensive and the more RAM and virtual memory you have the better.

### Installation Checklist:

If using Windows 10, 8.1/8 or 7, you must be logged in as the Administrator to install the software.

- 1. Run Setup.exe
- 2. Determine the Licensing type: hardware or software and follow the instructions on pages 6 and 7.
- 3. Contact GTX to obtain licensing

\*Important Note: Windows 10<sup>™</sup>, Windows 8/8.1<sup>™</sup> and Windows 7<sup>™</sup> users must be logged in as "Administrator" in order to install GTXImage CAD Series. In addition, users should NOT install GTX software under the "Program Files" directory; instead we recommend that the Administrator installs the GTX software in the local directory or your department's dedicated directory for 3rd party applications.

## **Software Licensing**

GTX is proud to offer Flexera TM FLEXENABLED TM software licensing alternative to the Aladdin hardware lock license for the GTXImage CAD Series Version 21.0. Software licensing is available in a single user, standalone version and a network, floating license for multiple users. Installation of standalone software licensed GTXImage CAD Series V21.0 is dedicated to a particular personal computer (whereas a hardware lock licensed installation is portable from computer to computer). The networked floating software license is distributed from a License Server System, which is dedicated to a particular computer. Access to a floating GTX software license is then available to any personal computer that shares a common network with the License Server System. Please refer to the Step-by-Step guide on page 6 for detailed instructions. If you encounter problems, visit the Support area of the GTX web site at <a href="https://www.gtx.com">www.gtx.com</a> or refer to the GTX\_Flex\_Licensing.CHM help file.

# **Hardware Lock Licensing**

This Hardware Lock licensing option is not available in the 32 or 64 Bit version of GTXImage CAD Series V21.0. The Hardware Lock option is no longer supported in any versions of the GTXImage CAD Series V21.0 products.

The product should now be activated. If you encounter problems, visit the Support area of the GTX web site at <a href="https://www.gtx.com">www.gtx.com</a> or see the Start.CHM help file.

### Uninstall

To Uninstall go to Start>Settings>Control Panel> Add/Remove Programs. Highlight the GTXImage CAD program & select Uninstall. This removes the program including GTX registry settings & any installed files from the GTX directory. Files created after the install, including those generated when the program was first run, may need to be deleted manually.

### **Technical Support**

GTXImage CAD Series products come with ninety (90) days warranty & free technical support. For continued support after your warranty has expired contact your authorized GTX reseller for information about the GTX Software Maintenance program. More information is available on the GTX web site at <a href="https://www.gtx.com">www.gtx.com</a>.

### **New Commands:**

- A GText :- **Draws** raster Text in current image.
- GRotrectangle :- **Draw** a rotated raster rectangle.
- GCText :- **Change** raster text by text replacement.
- GMcopy :- **Multiple Copies** of selected raster to a new location in the current image.
- A GHText :- Edit vector text and create a raster underlay
- GHYBRIDMODE :- **Enable** vector overlay of drawn raster lines, arcs, circles, rectangles and text.
- GDetach :- **UNLoads** or detaches a raster image.
- IOP RWindow :- Select raster All in a rotated rectangle.
- IOP RInside: Select raster **Entirely** within a rotated rectangle.
- IOP RCrossing :- Select raster **Inside** & **Crossing** a rotated rectangle.

## GTXImage CAD Series V21.0 includes the following features:

### Full AutoCAD® 2018DWG compatibility

DWG/DWF Output Formats compatible with AutoCAD 2018 & earlier versions

AutoCAD 2D drafting and editing features

### Dynamic blocks

Draw Raster Line, Multiple Line, Arc, Circle & Rectangle

### Rasterization of multiple 3D vector objects

Two-point circle IOP selection

True-Type Font rasterization

Option to save Vectors upon rasterization

Directory Persistence

Long filename support

Enhanced Auto-Deskew

IOP Clean commands (IOP Outside, IOP AllText)

Raster Editing commands (gSlice, gLine2, gRectangle)

#### **Enhanced R2V Engine**

Improved Intelligent Character Recognition (ICR) Support

GTXOSR batch raster-to-vector conversion

Auto-Clean Raster using Speckle Zoning

#### **Enhanced Toolbars and User Interface**

Annotative scaling

Improved Multi-line text (MTEXT)

Drag-and-drop materials

Improved Installation & Help

### Improved Online Help and Tutorials

Online Manual

Dynamic input and dimensioning

**Enhanced Layer Properties Manager** 

Image Warping (Multiple Rubber Sheeting)

Plotting to a PDF file

### **Known Limitations**

- 1 GTXImage CAD Series V21.0 does not rasterize some 3D Objects or Views in Paper Space mode.
- 2 GTXImage CAD Series V21.0 will not rasterize Hatch Patterns with Gradient/Fill Patterns.
- 3 The AutoCAD UNDO command will only undo 10 raster operations. Due to the way GTX operates this relates to approximately 4 or 5 GTX raster undo operations
- 4 With GTXImage CAD V18.0, we rationalised and reduced the range of supported raster formats. This means that some older and more obscure raster formats may no longer be recognized. If you have files with formats that are no longer supported, you can use the <u>GTX Rastrans program</u> to convert unsupported file formats into a suitable supported format
- 5 This version does not preserve user-definable data stored in the raster file header

#### **REMARKS:**

GTX®, GTXRaster CAD®, GTXRaster CAD® PLUS and Intelligent Paper to CAD Solutions® are registered trademarks of GTX. GTXImage CAD™, GTXImage Edit™, GTXImage CAD PLUS™, GTXSmartCAD Edit™, GTX®ICR PLUS™, Intelligent Object Picking™ AutoClean™ & GTXScanClean™ are trademarks of GTX. U.S. Patent No. 7,016,536 applies.

Windows® is a registered trademark of Microsoft Corp.

AutoCAD® & Autodesk® are registered trademarks of Autodesk, Inc.

**FLEX**Net® is a registered trademark of Flexera ™ Software.

FLEXENABLED™ is a trademark of Flexera ™ Software.

CQuantizer © is copyright of Jeff Prosise 1996-1997

PDFLib V 9.1 & PDFLib TET 5.0 is a copyright of PDFlib GmbH.

All other brand names, product names, service marks or trademarks belong to their respective holders. ©Copyright GTX Corporation 2017. All Rights Reserved.

### GTX Europe, Ltd.

Unit 9a, Intec 2, Wade Road, Basingstoke, Hampshire United Kingdom RG24 8NE

Tel: +44 (0)1256.814444 Fax: +44 (0)1256.364887

Email: info@gtx.co.uk

WWW.GTX.COM